## **Manual de uso**

Cómo pagar tu seguro desde la página web y app de tu banco

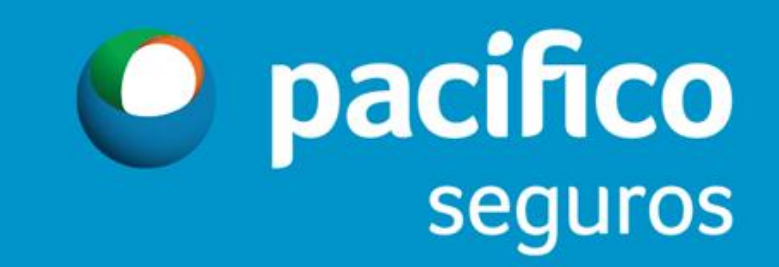

## Forma de pago - Telecredito Web BCP

**Operaciones monetarias** Servicio al cliente **Consultas Administración Web Proveedores** 

### Bienvenido al servicio de Banca Electrónica

# **Telecrédito Web**

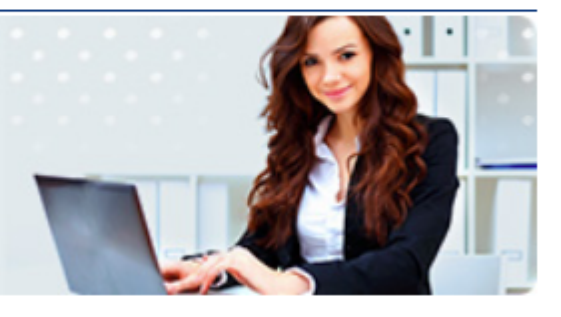

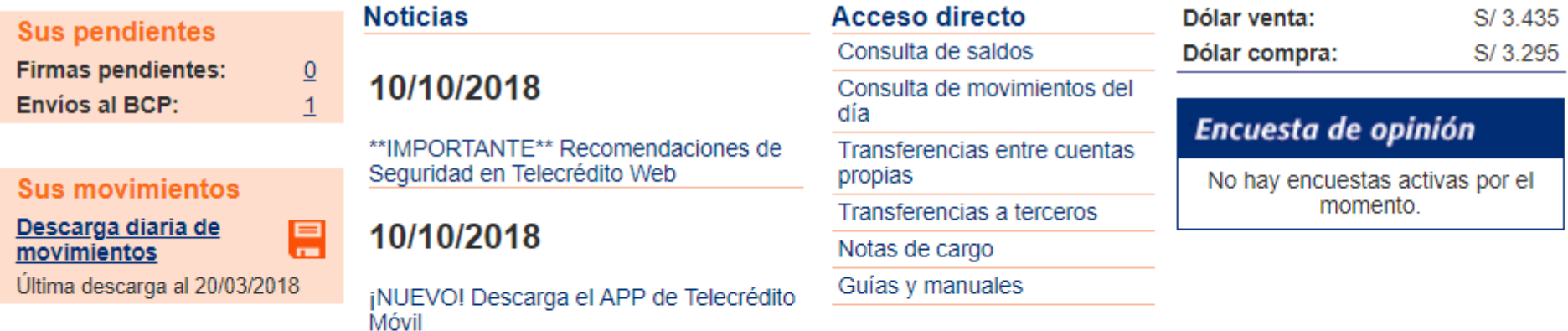

Banco de Crédito BCP 2008 todos los derechos reservados / Políticas de Seguridad Si tiene cualquier duda o consulta, comuníquese con Helpdesk a los teléfonos: 313-2999/625-2999 (Lima) y al: 0-801-1-8888 (Provincia)

- 1. Ingresar a la opción
	- Operaciones monetarias
		- **▶** Pagos Varios
			- $\triangleright$  Pago de Servicios

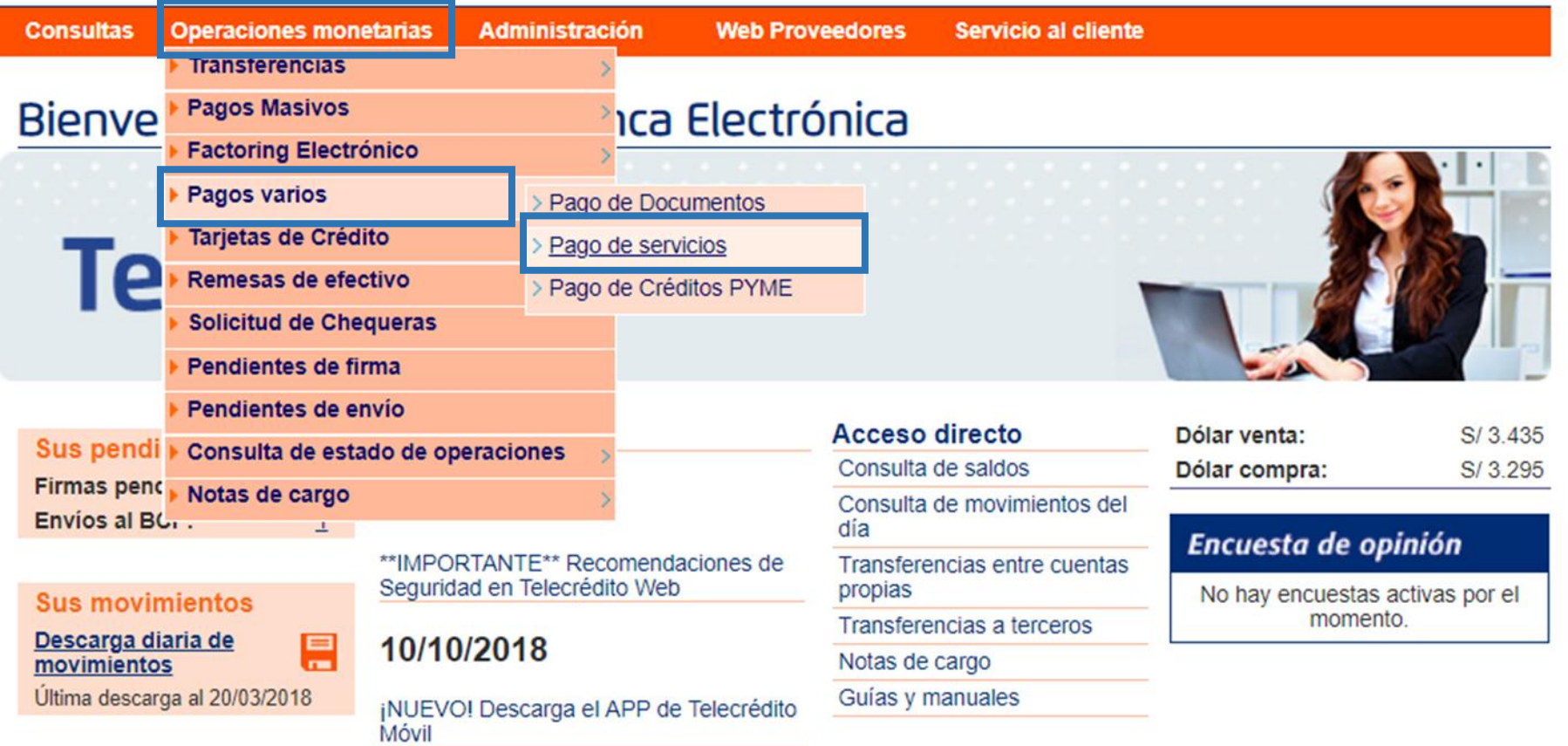

Banco de Crédito BCP 2008 todos los derechos reservados / Políticas de Seguridad Si tiene cualquier duda o consulta, comuníquese con Helpdesk a los teléfonos: 313-2999/625-2999 (Lima) y al: 0-801-1-8888 (Provincia)

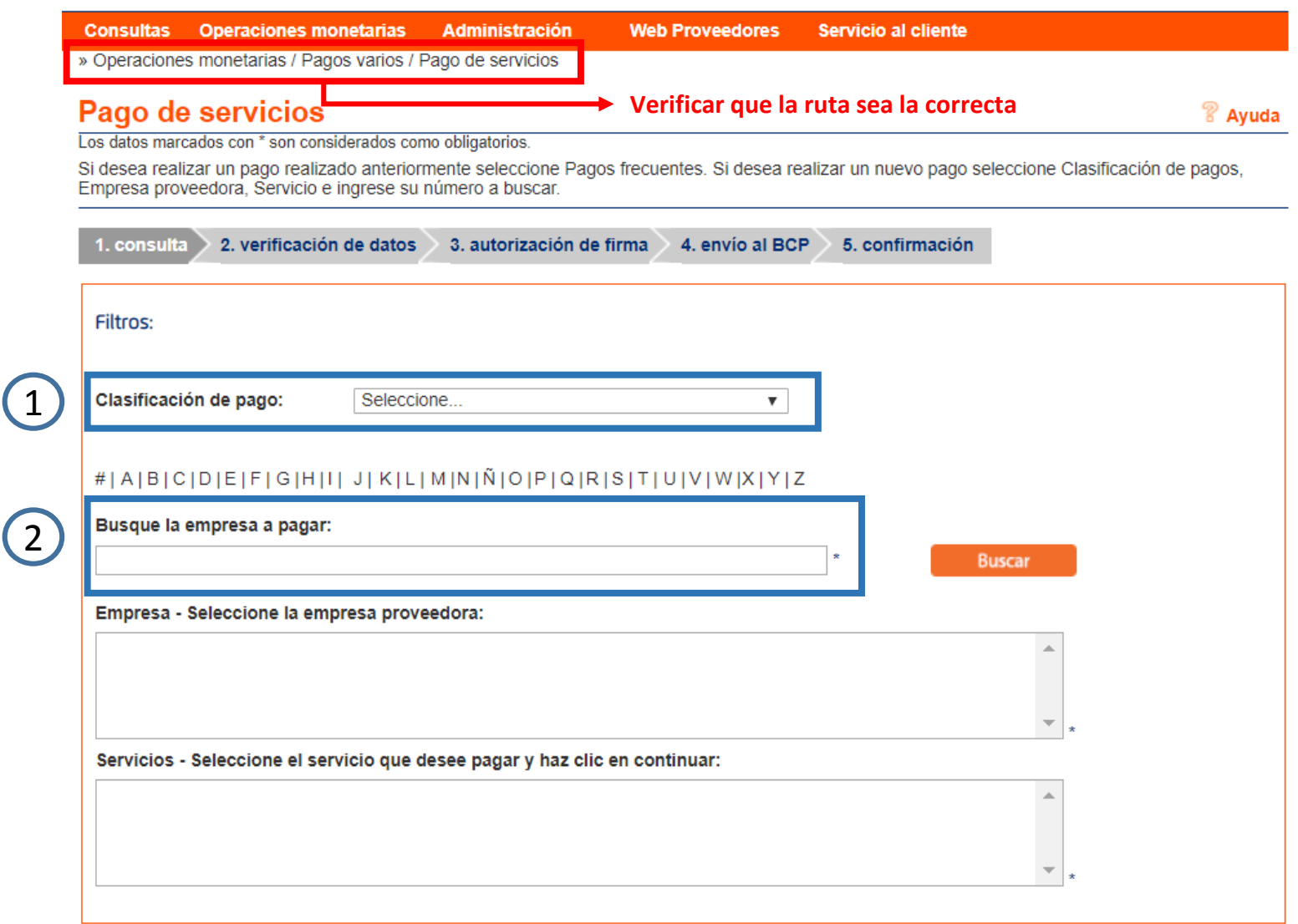

### **Opciones de búsqueda:**

**1. Clasificación de pago:** Seleccionar Seguros y Clínicas

#### **2. Busque la empresa a pagar:**

- **PACIFICO SEGUROS** para seguros Generales y de Vida
- **PACIFICO SALUD EPS** para seguros SCTR Salud y EPS

#### Pago de servicios

Los datos marcados con \* son considerados como obligatorios.

Si desea realizar un pago realizado anteriormente seleccione Pagos frecuentes. Si desea realizar un nuevo pago seleccione Clasificación de pagos, Empresa proveedora. Servicio e ingrese su número a buscar.

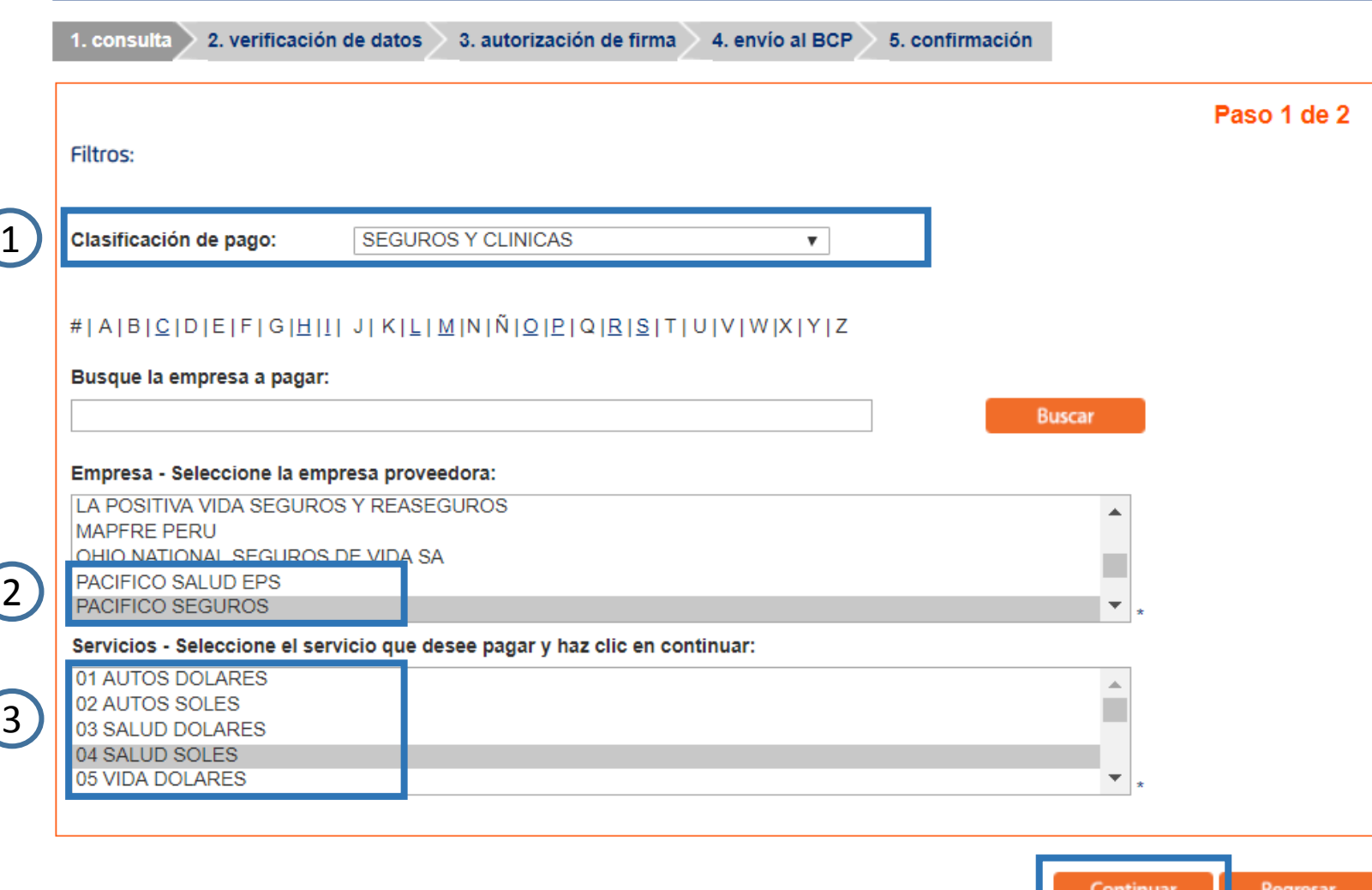

#### **Opciones de búsqueda:**

**&** Ayuda

- **1. Clasificación de pago:** Seleccionar Seguros y Clínicas
- **2. Seleccione la empresa a pagar:**
- **PACIFICO SEGUROS** para seguros Generales y de Vida
- **PACIFICO SALUD EPS** para seguros SCTR Salud y EPS

#### **3. Seleccione el servicio a pagar**

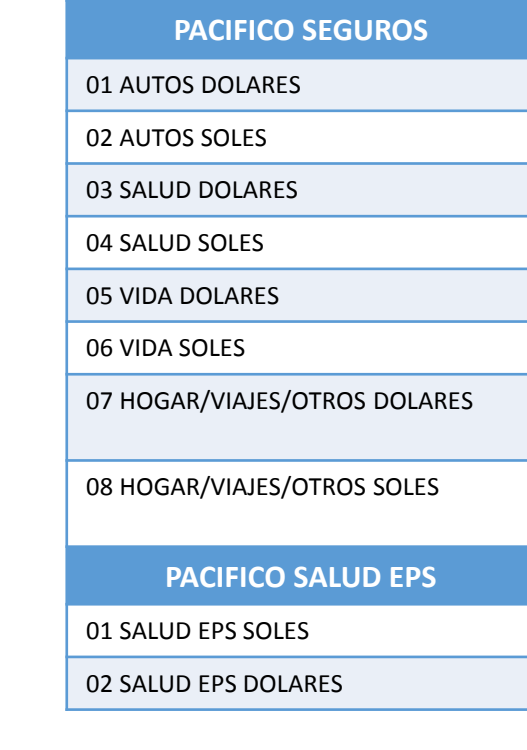

#### Pago de servicios

 $\mathscr{C}$  Ayuda

Regresar

Los datos marcados con \* son considerados como obligatorios.

Si desea realizar un pago realizado anteriormente seleccione Pagos frecuentes. Si desea realizar un nuevo pago seleccione Clasificación de pagos, Empresa proveedora, Servicio e ingrese su número a buscar.

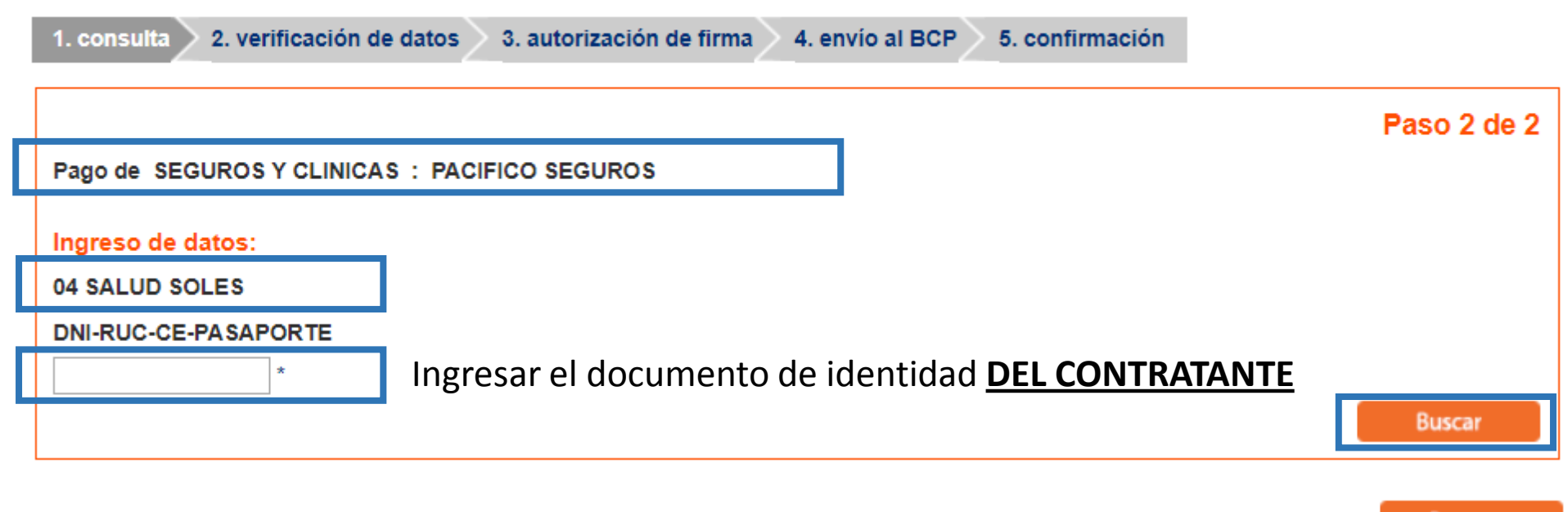

#### Pago de servicios

Elmprimir ? Ayuda

Los datos marcados con \* son considerados como obligatorios.

Si desea realizar un pago realizado anteriormente seleccione Pagos frecuentes. Si desea realizar un nuevo pago seleccione Clasificación de pagos, Empresa proveedora. Servicio e ingrese su número a buscar.

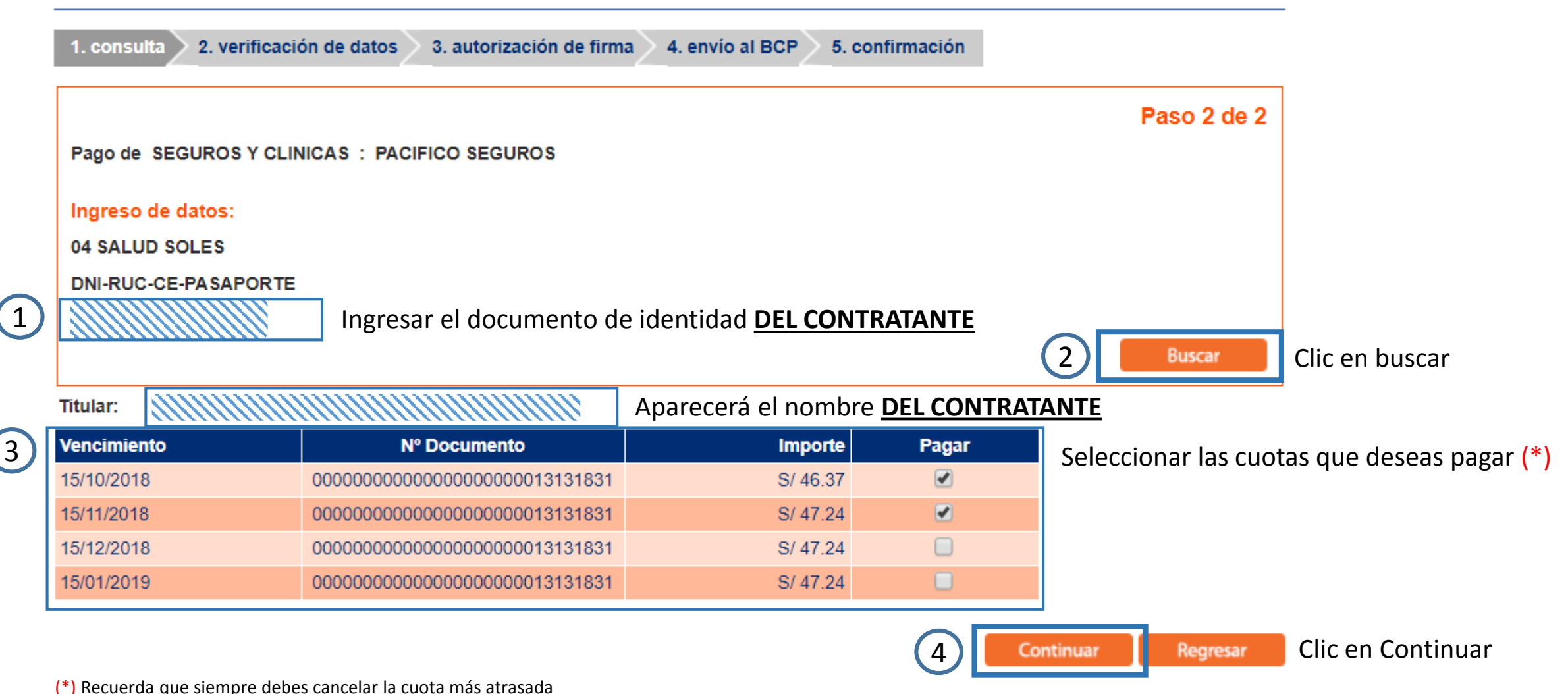

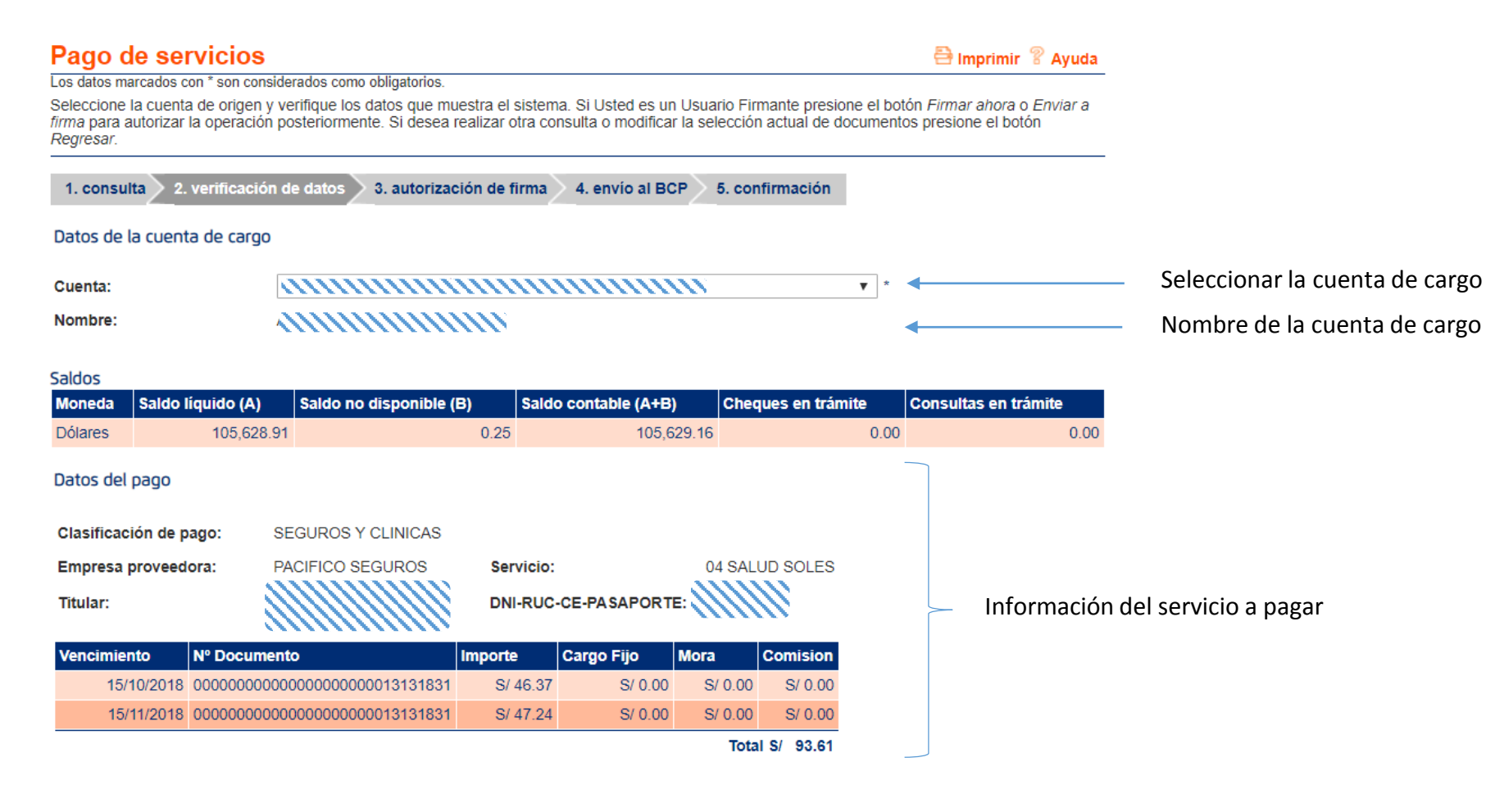

#### Datos opcionales

¿Desea grabar el pago en su lista de pagos frecuentes?  $\bigcirc$ Sí  $\bullet$ No ¿Desea enviar una constancia por correo electrónico? O Sí ® No \*

Si se desea guardar como favoritos esta opción de pago colocar "Sí"

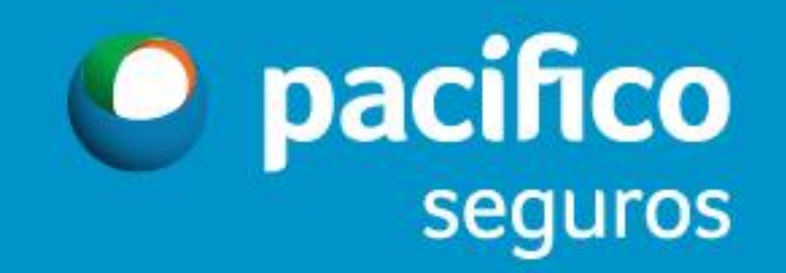